## **Henderson-Wilder Library -- Resources & Services**

Library homepage: <a href="https://uiu.edu/academics/library/">https://uiu.edu/academics/library/</a>

### **HOURS**

Hours available on the Library Website

## **School Year (Fall and Spring Sessions):**

 $\begin{array}{lll} \mbox{Monday} - \mbox{Thursday} & 7:30 \mbox{ am} - 11:00 \mbox{ pm} \\ \mbox{Friday} & 7:30 \mbox{ am} - 5:00 \mbox{ pm} \\ \mbox{Saturday} & 11:00 \mbox{ am} - 3:00 \mbox{ pm} \\ \mbox{Sunday} & 2:00 \mbox{ pm} - 11:00 \mbox{ pm} \end{array}$ 

**Extended Hours during Finals** 

### **Summer and Holiday Breaks:**

Monday – Friday 8:00 am – 5:00 pm CLOSED WEEKENDS

### REFERENCE ASSISTANCE

Librarians are available when the library is open to help you find information and use the library's resources. 24/7 reference assistance is available through the "LibChat" box on the Library homepage. If you have questions, contact a librarian or email us at <a href="mailto:library@uiu.edu">library@uiu.edu</a>

### **UIU RESEARCH GUIDES**

The Library offers access to online research guides prepared by your friendly librarians. They collect relevant databases and information on specific topics or fields of study. Many of the guides also include featured journals, eBooks, as well as free resources from around the Internet. Research guides can be accessed from the "Search UIU Research Guides" button on the Library homepage.

## **CONTACT INFORMATION**

Front Desk

Phone: 563-425-4261 Email: <u>library@uiu.edu</u>

Director of Library Services: Kelly Donovan

Phone: 563-425-5217

Email: donovank15@uiu.edu

Archivist: **Janette Garcia** Phone: 563-425-5722 Email: garciaj26@uiu.edu

Library Associate: Katie Brooks

Phone: 563-425-5186 Email: <u>brooksk20@uiu.edu</u>

### **FULL-TEXT FINDER**

If you are looking for a **specific journal**, you can search for it in **Full-Text Finder**, which can be found on the database list accessed from the "**Search Articles**" button on the library homepage. Full-Text Finder will tell you if we have access to the journal, and link to it on the databases that have it available.

### **INTERLIBRARY LOAN**

If we don't have access to an article or book you need, we can request it from another library for free. Fill out the Interlibrary Loan Request Form on the Library Homepage, or contact <a href="mailto:libraryill@uiu.edu">libraryill@uiu.edu</a>. Requests are processed on weekdays, and turnaround time is usually 1-3 business days. If you are not on the Fayette campus and need a book, we recommend contacting your local public library first.

### **UPPER IOWA UNIVERSITY ARCHIVES**

The Upper Iowa University Archives is located in the Henderson-Wilder Library on the Fayette Campus. The Archives collects artifacts and documents relating to the history of Upper Iowa University and the broader University community from Fayette and Centers located across the United States and from around the world.

History is highlighted through primary source materials such as images, stories, artifacts, and documents from when Upper Iowa University opened its doors in 1857 to today. The Upper Iowa University Archives preserves and promotes the history of the University and our community.

Select materials are digitized and made available online or on request. The UIU Archives can be accessed online at: http://uiu.libguides.com/archives

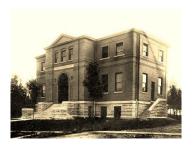

# ACCESSING ONLINE DATABASES & JOURNAL ARTICLES

The Library provides remote access to online database where you can find scholarly journal articles, eBooks, encyclopedias, newspapers, and many other resources.

The list of available databases can be found from the "Search Articles" button on the Library Homepage.

The database list is arranged alphabetically, but can be sorted by subject, resource type, or the database provider. A list of our most popular databases is on the side of the page.

If you are logged into other UIU services, you should not need to log in to access the online databases. Otherwise, you will need to use your **UIU email address and password**. If you are unsure of what your UIU password is, contact the IT Help Center at 563-425-5876 or helpdesk@uiu.edu.

For help accessing or searching the databases, please view our "Tutorials & FAQs" section on the Library homepage, contact a librarian, or use LibChat.

## **LIBRARY PRINT COLLECTIONS**

Henderson-Wilder Library on Fayette Campus is home to over 94,000 books, journals and multimedia items. In addition to our main collection of books is the Kinney Room containing childrens' and young adult books, the Education Curriculum Lab with K-12 textbooks and resources, a U.S. government documents depository, and a large collection of print periodicals and scholarly journals.

## **GETTING STARTED ON OUR ONLINE DATABASES**

If you are looking for an online journal article, and aren't quite sure where to start, here are some of the basics of navigating the Library's databases.

Here is a brief overview of our most popular databases:

- EBSCOHost a collection of databases covering a variety of subjects including business, health, and education. It is possible to search individual EBSCO databases, or search them all simultaneously.
- **Gale** a collection of databases covering multiple subjects including science, history and the humanities. It is possible to search individual Gale databases, or search them all simultaneously.
- **JSTOR** -- database covering arts and humanities subjects such as literature, music, film studies, folklore, religion and architecture.
- ProQuest includes several different databases that cover business, management, criminal justice, and psychology
- NexisUni database covering law and business subjects.

#### So, how do I find an article?

You will want to choose a database according to the subject you are researching. On the A-Z database list, all the available databases have descriptions to help you choose, but you can also filter them by subject to make navigating the list easier.

Just like searching the Internet, you can search for terms and then receive a list of results from the database you're searching in. Unlike a regular search engine, you have more control and can filter and limit your search results in order to find the most appropriate sources for your research. After searching, you can click on a title from the list of results and learn more about what it is (journal article, eBook, report, etc.) If it's available, you can read it in your browser, or download a copy of it to your computer.

## **SOME TIPS**

- Use **keywords** in your search. For example, instead of searching "should cell phones be banned while driving", search for "**cell phones**" and "**driving**".
- You can use the words **AND**, **OR**, and **NOT** between keywords to narrow down or broaden your search results. These words are called "Boolean operators".
  - Using AND will get results that only contain both keywords.
  - Using **OR** will get results that contain either keywords, or both.
  - Using NOT will get results that contain just one keyword, but not the other.

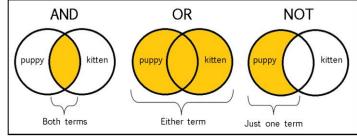

source: https://sites.google.com/a/onalaskaschools.com/tech/boolean-search-tools

## FREQUENTLY ASKED QUESTIONS

### How do I cite my sources?

If you need help with citing your sources, you can find research guides on citation styles (APA, MLA, Chicago) with links to helpful websites on writing and grammar from the "Search UIU Research Guides" button on the Library Homepage.

### I can't get into a database. What should I do?

- If requested to log in, use your UIU email address and password.
- Try logging in with another browser.
- Sometimes you may need to clear your browser cache and cookies.
- If you are trying to access from a course page, try the same link from the library homepage, or vice-versa.
- Are you logging in from a computer with strong firewalls that could be blocking access?
- If you still can't get access, contact the library, or contact the IT Help Center at 563-425-5876 or helpdesk@uiu.edu.

## I can't find any full-text articles. What am I doing wrong?

Not everything in the library's databases is going to be complete articles ("full-text"). However, most of our databases give you the option of finding only articles which are full-text. Look for a checkbox or section of the page that allows you to limit your results to full-text. Doing this will reduce the overall number of results you find, but they will be complete articles as opposed to short summaries.

If you find a useful article that is not full-text and it is only available as an "abstract" (brief summary), you can try searching for it in Full-Text Finder because it may be available on a different database we subscribe to. If we do not have any access to it, we may be able to request it from another library for you. If you would like to request the article, fill out the Interlibrary Loan form on the Library homepage, or contact the interlibrary loan librarian at <a href="mailto:libraryill@uiu.edu">libraryill@uiu.edu</a>. Some databases also contain a "request via ILL" link, which you can fill out with the requested information, and send directly to the interlibrary loan librarian.

## What do "Scholarly" and "Peer-Reviewed" mean?

Your instructor may require you to use scholarly or peer-reviewed journal articles in your research. But what does that mean? What is the difference? And how are they different from magazine articles?

- **Scholarly journal articles** require their authors to document the sources of the facts, ideas, and methods they used in their research.
- **Peer-reviewed articles** are scholarly articles that have been evaluated by subject experts in the author's field of study to verify the quality and validity of the research.
- The author of an article from a **popular magazine or periodical** may not be required to cite sources they used in their writing. The article may be written to entertain, tell a story, or express an opinion, rather than contribute to a growing body of research in a field.

Most online databases we subscribe to will include both scholarly / peer-reviewed AND magazine articles, but you have the option to limit results to only scholarly / peer-reviewed sources. Look for a checkbox, or a section of the search/results page with options to "limit" or "refine" results. It may be found in different places on different databases, so please contact the library if you have questions